*How do I print a barcode range that I can keep on hand and apply to materials as I catalog them?*

Go to Reports, under Labels select Barcode labels

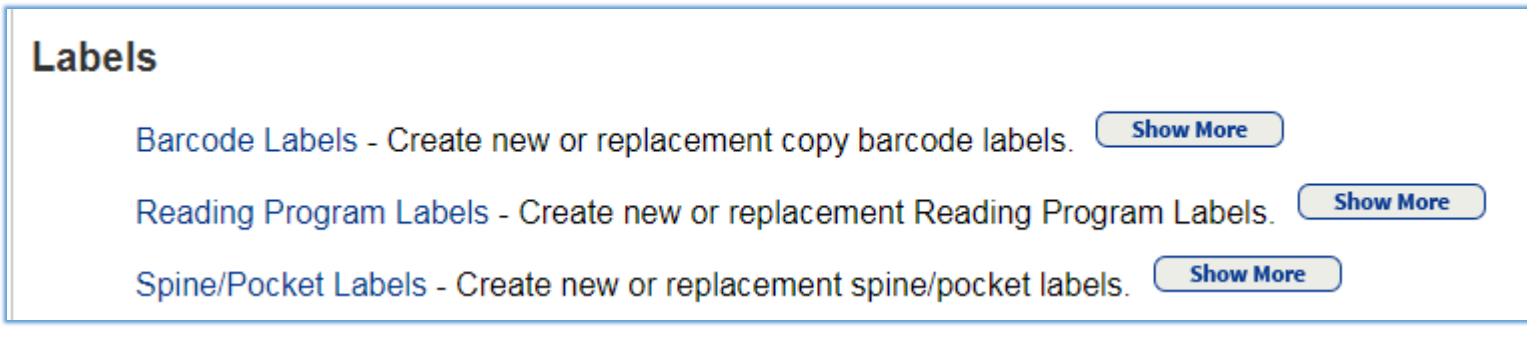

In the right hand corner of the screen select unused tab

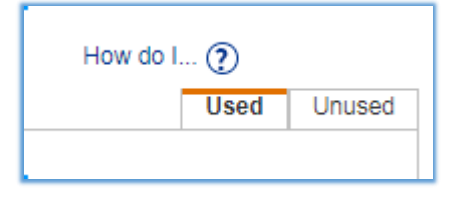

- Labels for each barcode: 1 barcode per label
- Number of barcode: Enter Number of barcodes the number of labels you wish to print, for example if I wanted to print 50 numbers I would choose 50
- Starting Barcode: enter the barcode number for the first barcode in the sequence
- Include: If you want to include the District name or your building name checkmark the box "include" then select district or site
- Use label stock: select the appropriate label size
- Printer offset: allows you to set horizontally and vertically on the label where the printing should start
- Export to Excel: select if you want to export the barcode data to Excel format and then you would use the label function in Excel to create and print your labels

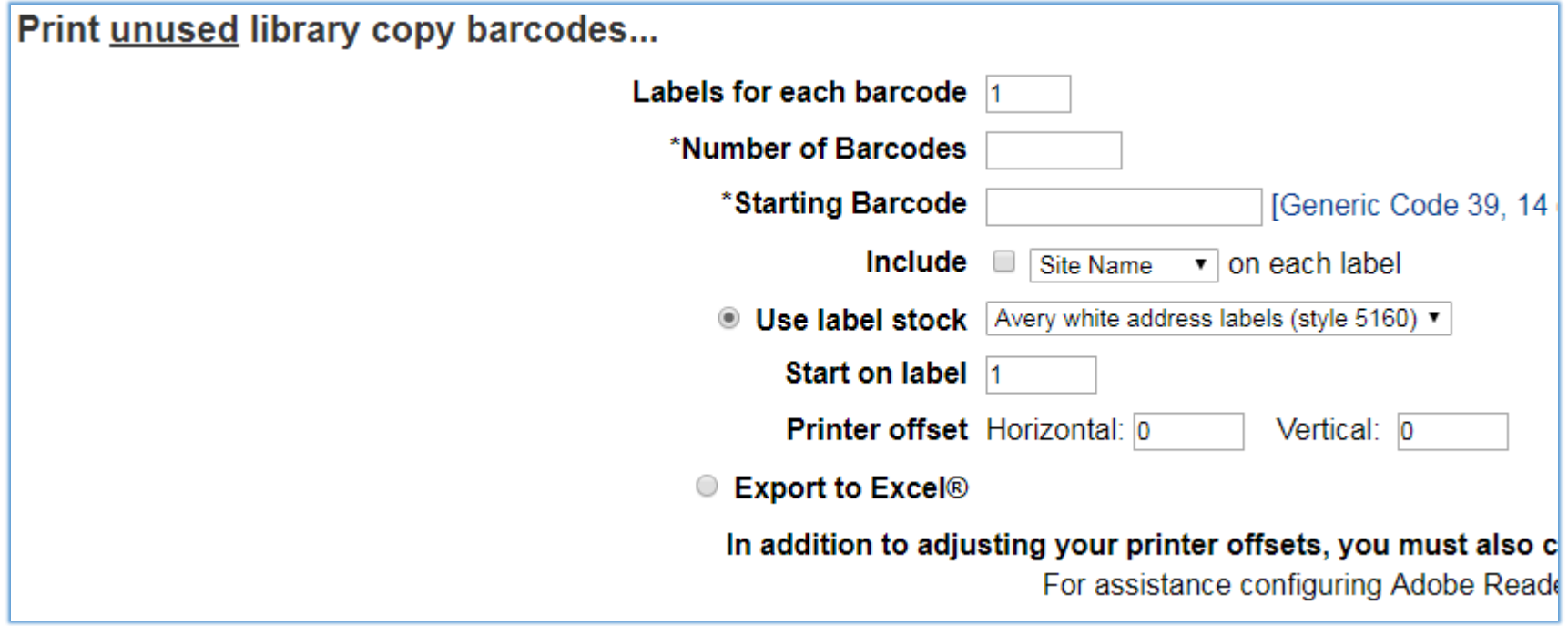

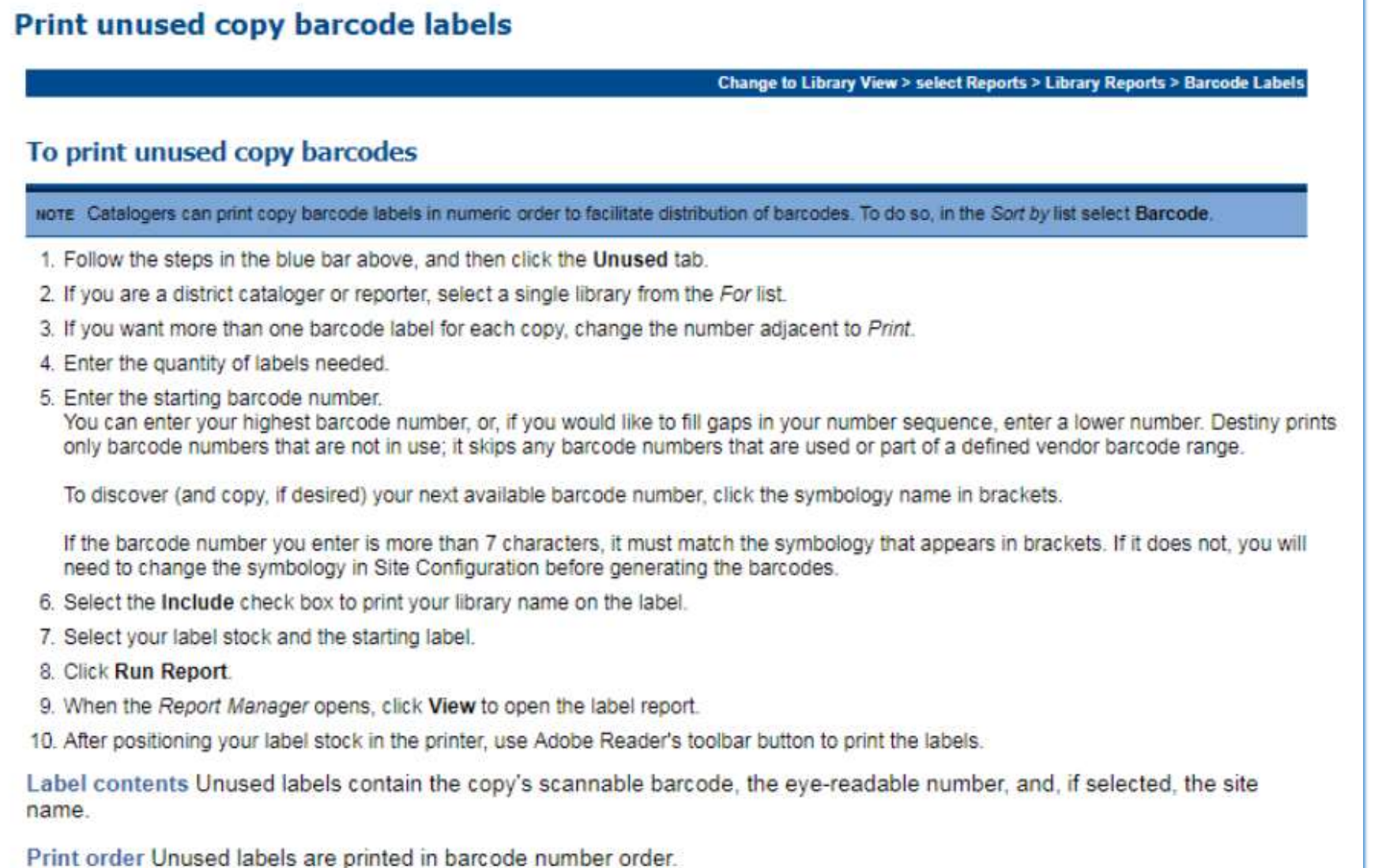